## Twitterアフィリエイトで稼ぐ方法

アフィリエイトをする媒体で、一番すぐに、そして簡単に作れて アクセスを集められるのはTwitterです。

Twitterは、やり方によっては1か月もあれば 1万人をあなたのフォロワーにできるからです。

また、

- ・無料
- ・何個でもアカウントが作れる(とり過ぎはダメ)
- ・商用利用が許されてる

などネットビジネス初心者にとっては非常にハードルの低い場所です。

まだアカウントを持ってない場合は、簡単ですので 今す[ぐツイッターを](https://twitter.com/)開いて登録しちゃってください。

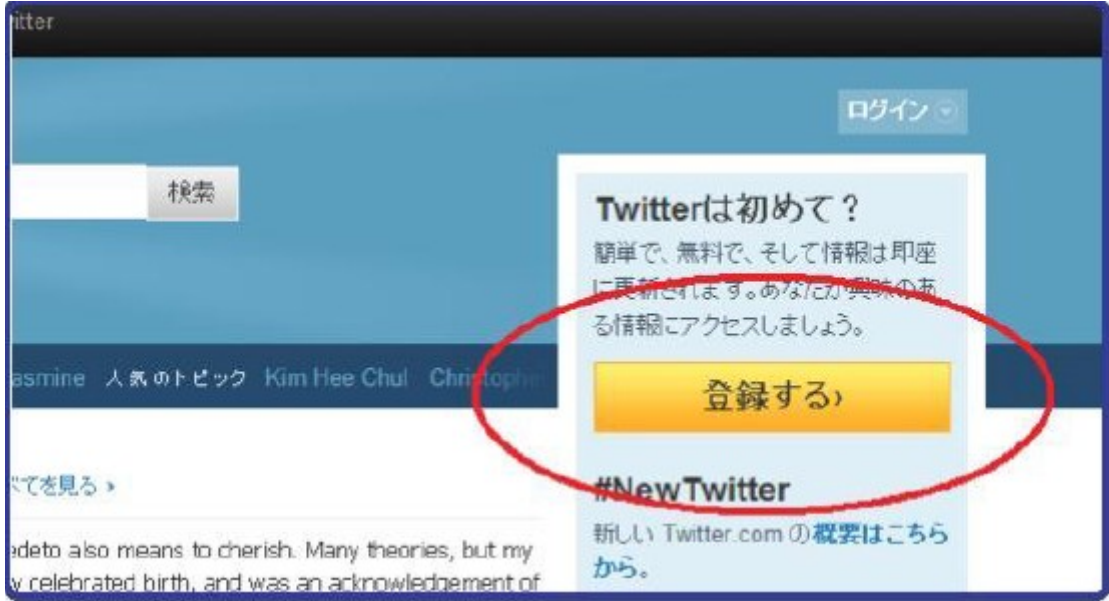

自分の好きなユーザー名を決めて登録します。

(あなたがサッカーに関する情報をツイ―トするアカウントを作りたい場合は soccerなど関連性の高い単語を入れるのがベストです) 「登録する」を押してどんどんと「次へ」を押していってください。

仮登録が完了すると、登録したメールアドレスに本登録用のURLが送られてくるので URLをクリックして本登録を完了させて下さい。

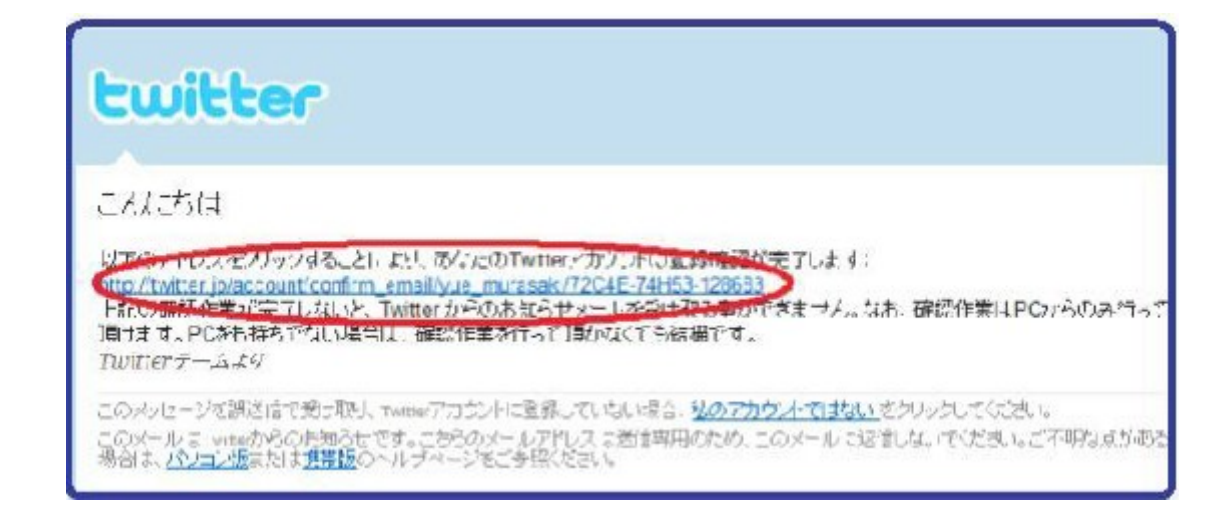

これでツイッターの登録は完了です。

## ツイッターの使い方

ツイッターの使い方の基本を抑えておきましょう。 下を見てください。

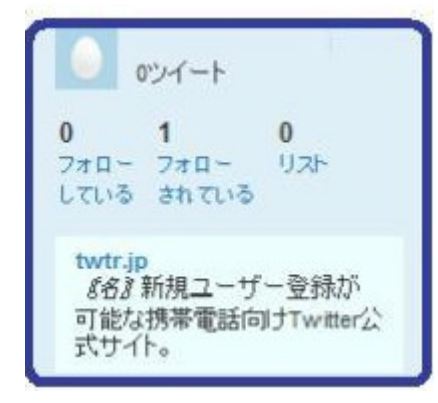

### フォローしている:0人 フォローされている:1人 と表示されているのが分かります。

Twiteer ではフォローすることによって、 相手のつぶやきを見ることができるようになります。

興味のある人がいたらお友達登録すれば見れるといった感じです。

それから、フォローされると、あなたのつぐやきがフォローされた相手に 見てもらうことができます。

あなたがつぶやいたと同時に相手の掲示板に表示される感じです。

### とりあえず何か適当につぶやいてみましょう。

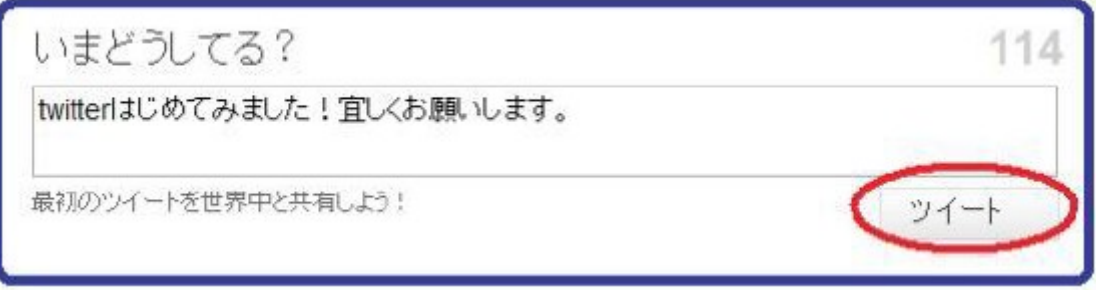

つぶやきたいことを入力して、「ツイート」ボタンをクリックします これだけでOK です! めっちゃお手軽で簡単じゃないですか?

ただ、まだフォロアーを増やしてないので誰も見てくれませんけど(笑)

続いてプロフィールを更新していきます。

右上の「設定」→「プロフィール」と押して下さい。

「ホームページ」が特に重要です。

自分のブログのURLなど、あなたがアクセスアップしたいサイトを入れておけば、 1 日に数百アクセスを流す事も可能です。

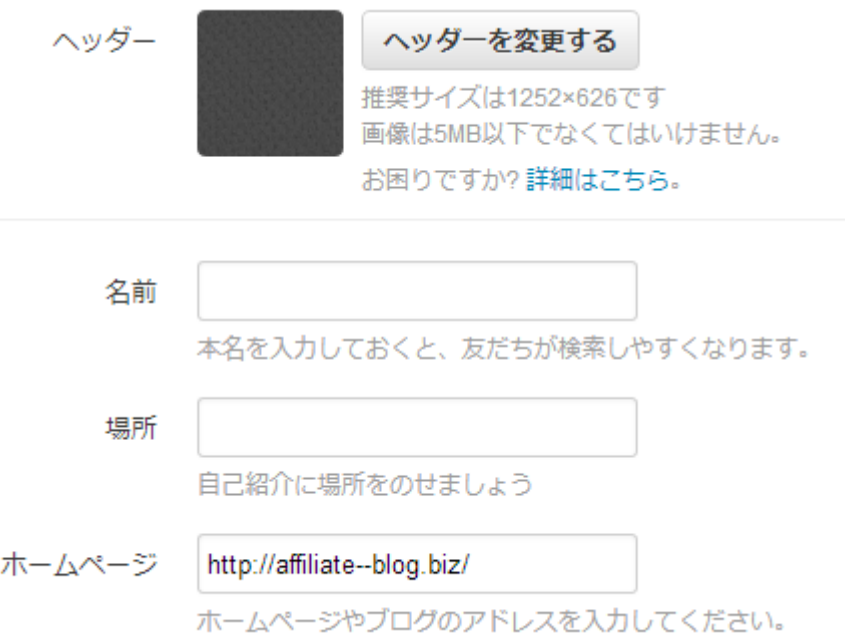

まずは誰かをフォローしてみましょう! 有名人ツイッターランキングでとりあえず誰でもいいので あなたの好きな人を一人選んでください。

選んだら、その人のツイッターページに飛んでみてください。 今回は元AKB48の前田敦子を選んでみます。 (特に好きというわけでもないですが(笑)

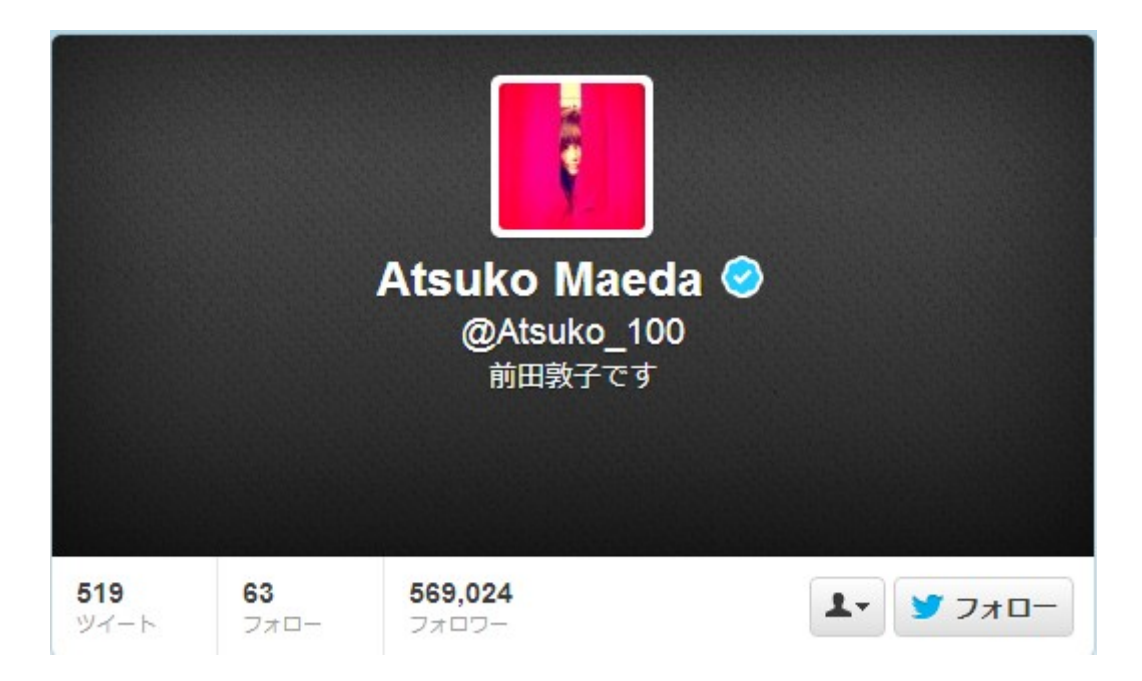

前田敦子は569024人にフォローされてます。

ということは、彼女が一回何かを呟けば、

そのツイ―トは569024人に表示されるという事になります。

ちなみに彼女をフォローしたい場合は以下をクリックするとフォローできます。

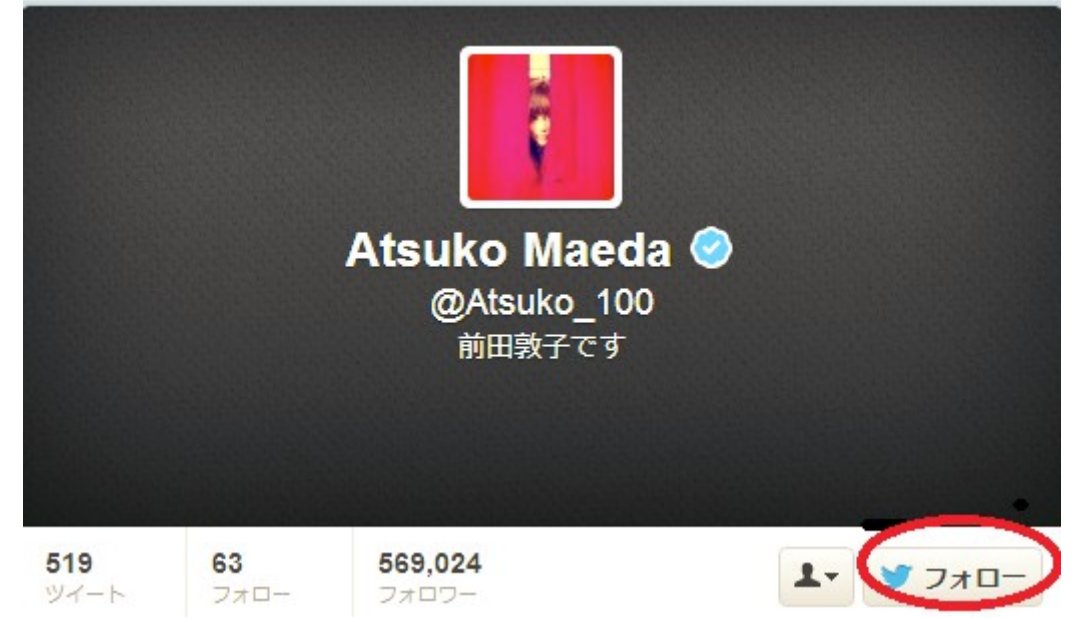

続いて「フォロワー」をクリックしてください。

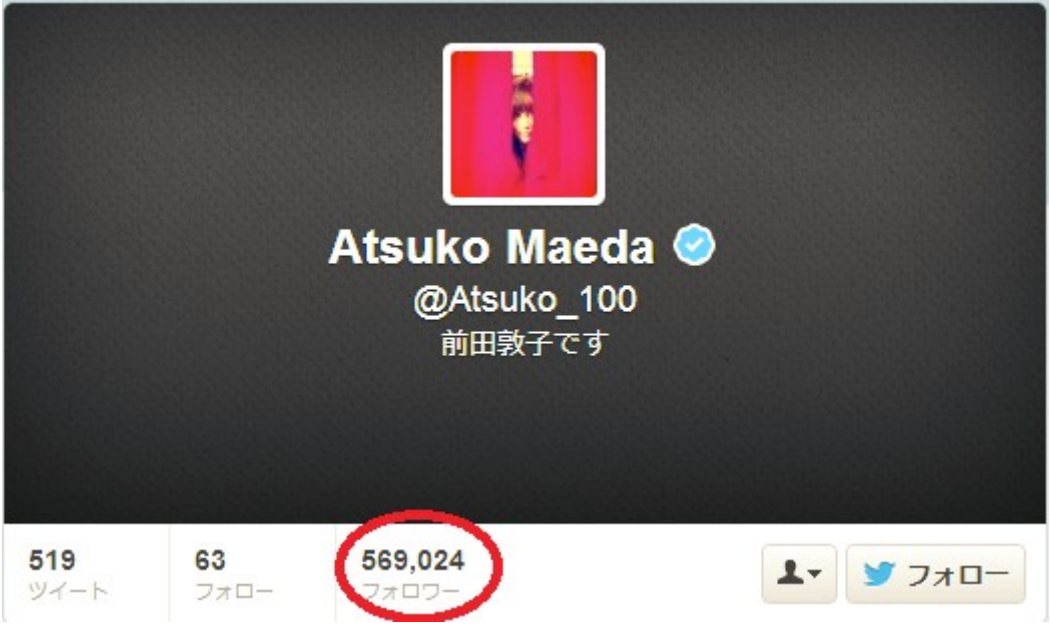

そうすると、だぁぁぁぁと前田敦子をフォローしてる人が一覧となって出てきます。

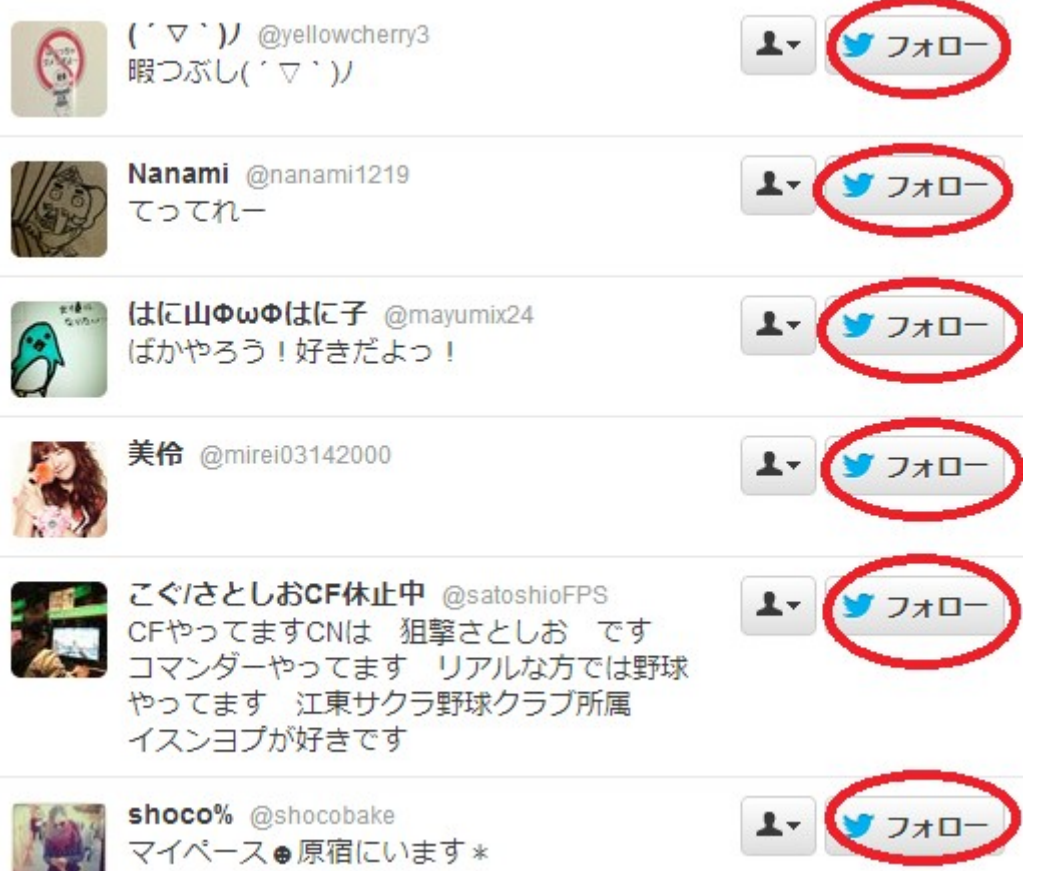

で前田敦子をフォローしてる人を上から順番に少しずつ(数分に1人程度の間隔) フォローしていってください。

(※短時間に大量のフォローとフォロー解除を行うとスパム行為とみられます)

このように「フォロー中」となればOKです!

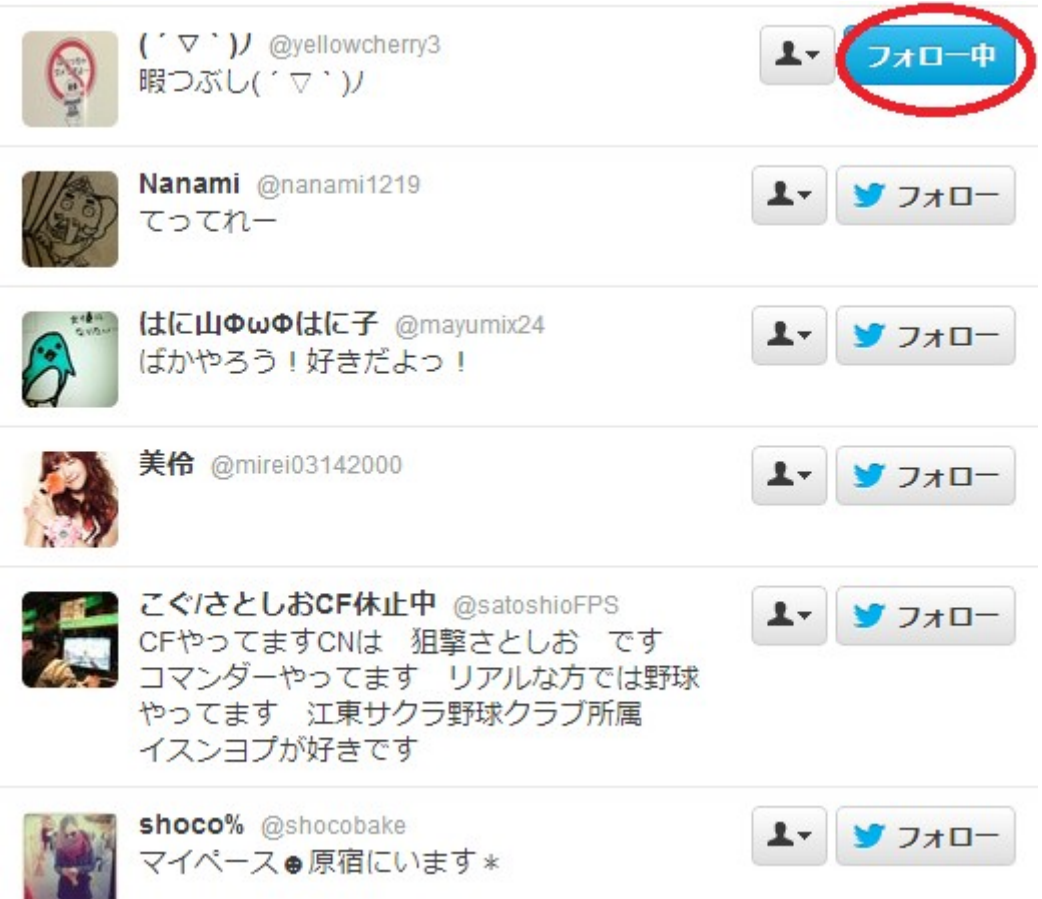

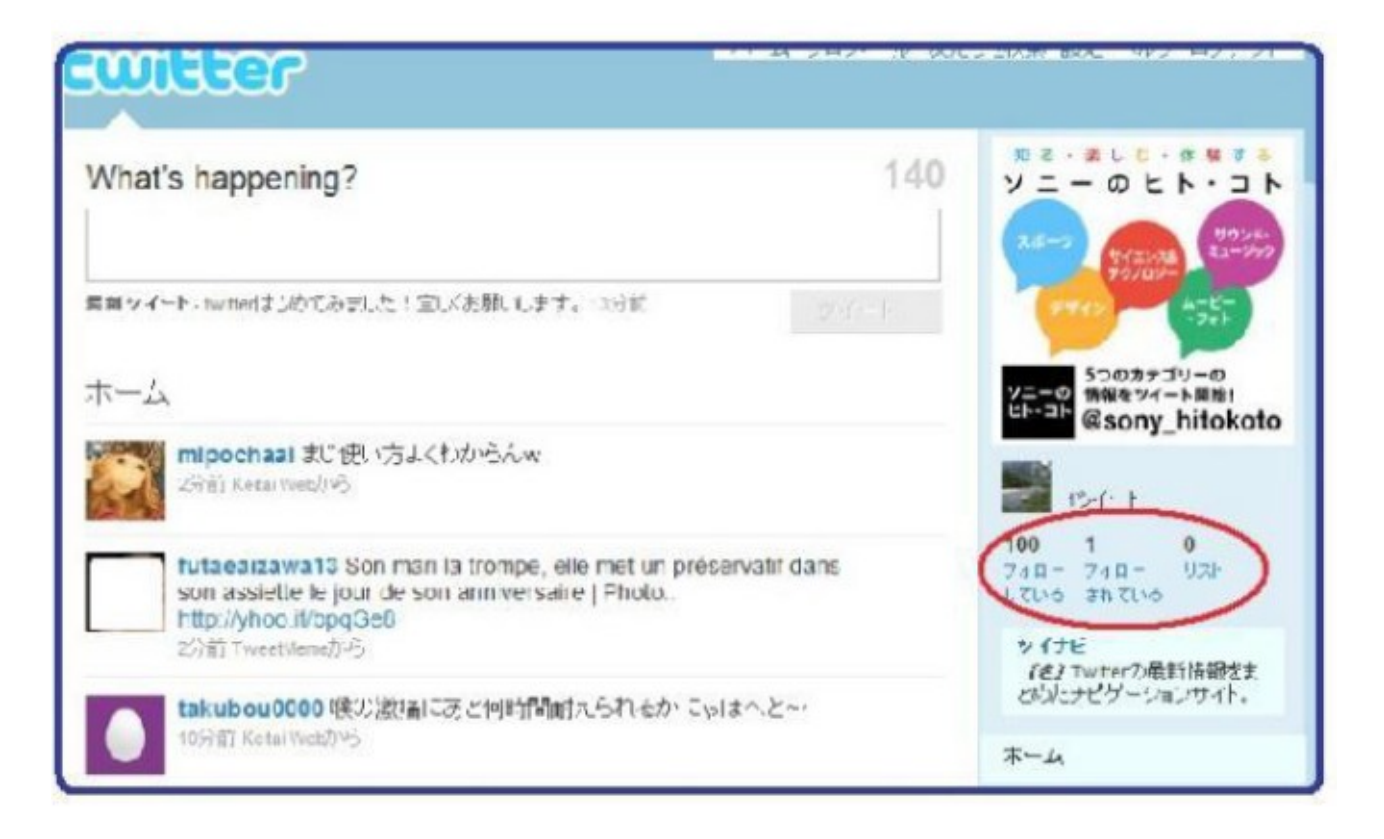

とりあえず、10人ゆっくり(数分に1人程度の感覚)とフォローしてみましょう。 で、この状態で1日置きます。

(上の画像では100人フォローしてるとなってますが 今現在は以前よりツイッターの規制が強化されたため、 取得して間もないアカウントで大量フォローすると スパム行為となる場合があります。 なので、はじめはフォローする人数を少なめにしておいてください)

はい、既に1日置いたものを用意しました! (3分クッキングみたいですね(笑) ↓↓↓

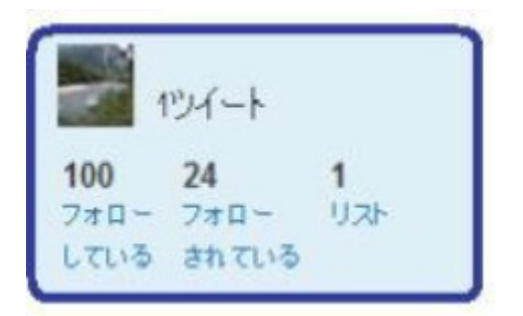

フォロワーの数が24人にまで増えました。

自分がツイ―ト(呟く)すると24人の人が見てくれるということです。

このように、あなたが誰かをフォローしたら相手もあなたをフォローしてくれる事を 「フォロー返し」といいます。

続いて、フォロー解除する方法です。 あなたがフォローしてるにも関わらずフォローを返してくれない人は 解除していきます。(目安は3日経過してもフォロー返しがない相手)

まず自分のトップページに行き、「フォロー」をクリックします。

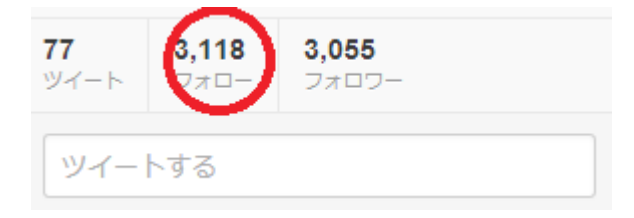

すると、あなたがフォローしている人が一覧で表示されるので 解除したい人の「フォロー中」をクリックすると、フォロー解除できます。

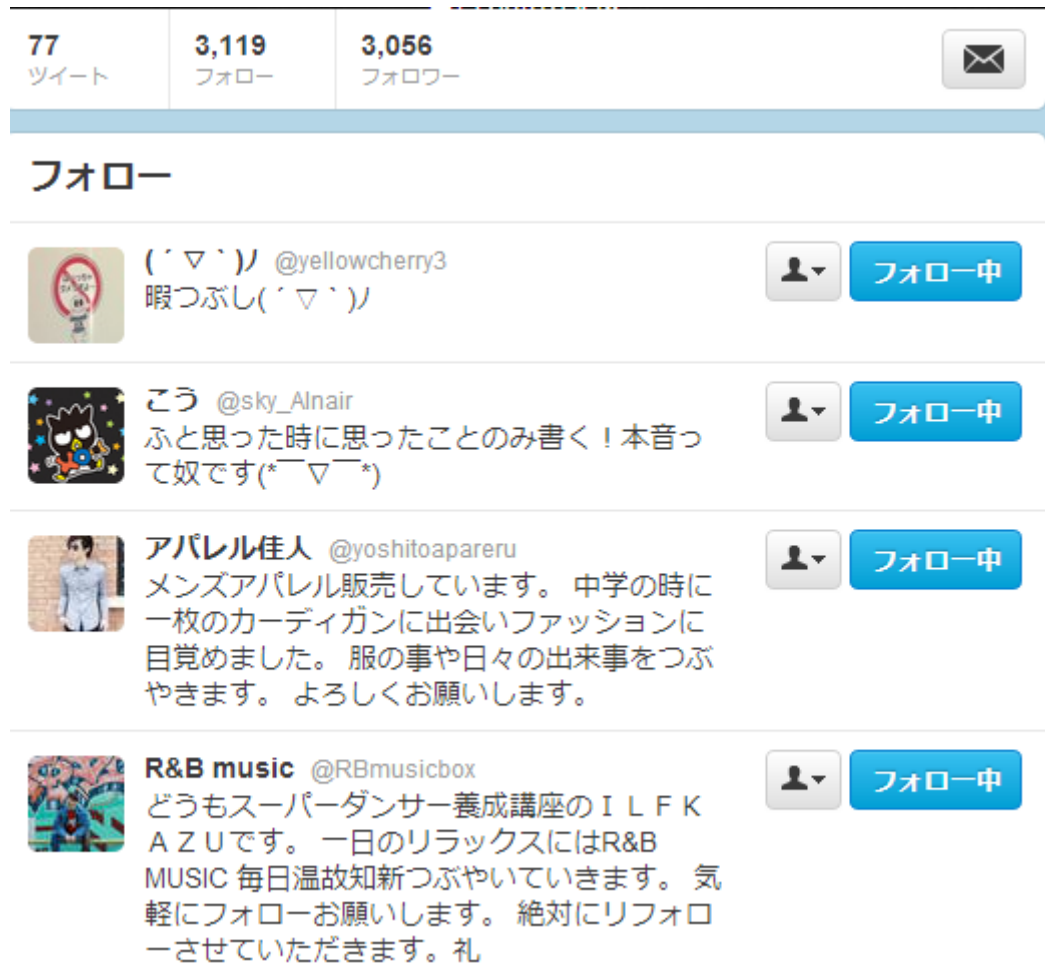

## フォロー解除を一気に行う方法

以上の様に、ツイッターでフォロヮーを増やす為には 1.大勢の人をフォローする (短時間に一気にフォローするのはNG) 2. しばらく経ってフォロー返ししてくれていない人のフォローを外す

の2ステップを実行すれば良いのです。

ただ、フォローするのは簡単なんですが、 フォロー返しをしてくれていない人のフォローを外すのは難しいです。

なぜかというと、誰がフォロー返しをしてないのかツイッターでは表示されないからです。

ここで使えるのがこのサイト!

Manage Flitter (※新しいウィンドウで開いて下さい。)というサイトです。 無料で使うことができます。

まずはツイッターにログインしている状態で上のサイトに飛んでみましょう。 トップページで「Connect to twitter」を押して、

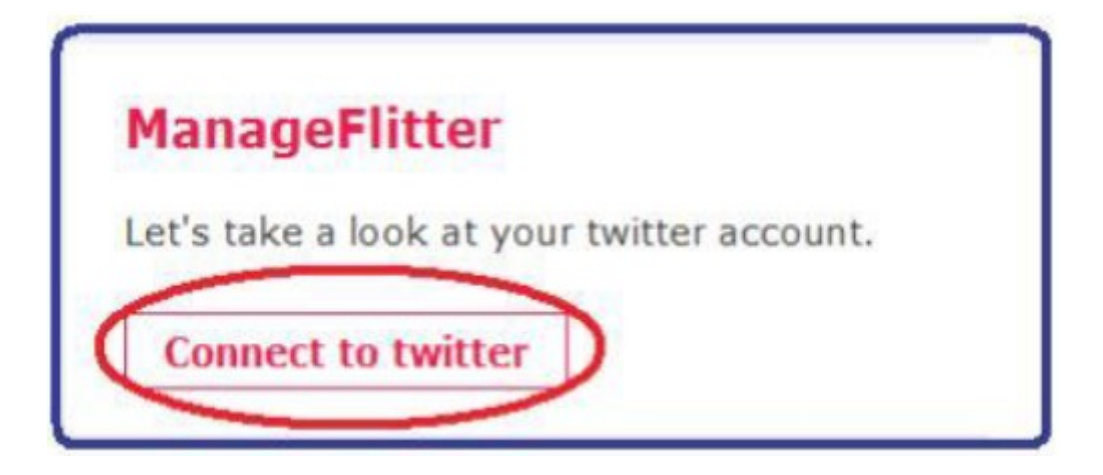

その後「アクセスを許可する」と押してツイッターと接続して下さい。 下の様なサイトが出てくるので、「expand」を押して下さい。

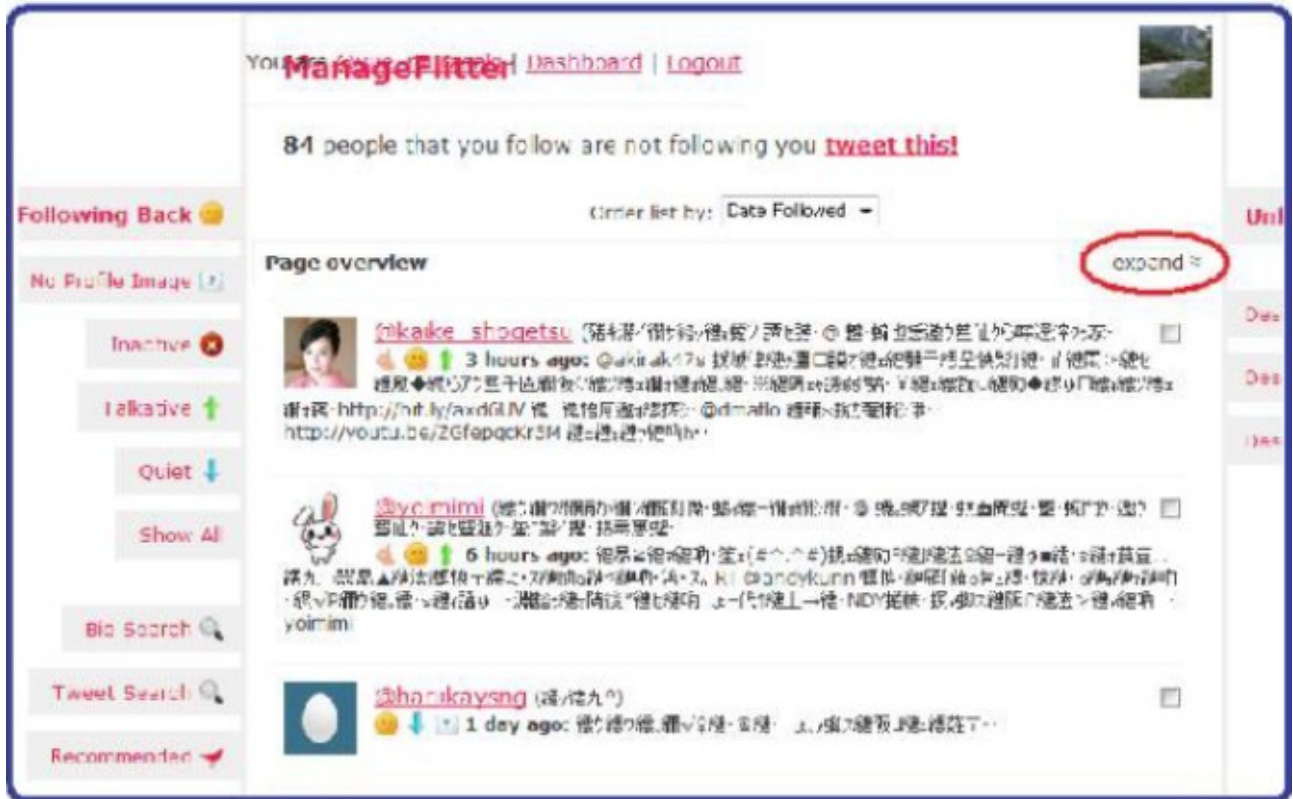

すると自分がフォローしている人でフォロー返しをしてくれていない人が表示されます。 この人たちのフォローを解除していきましょう!

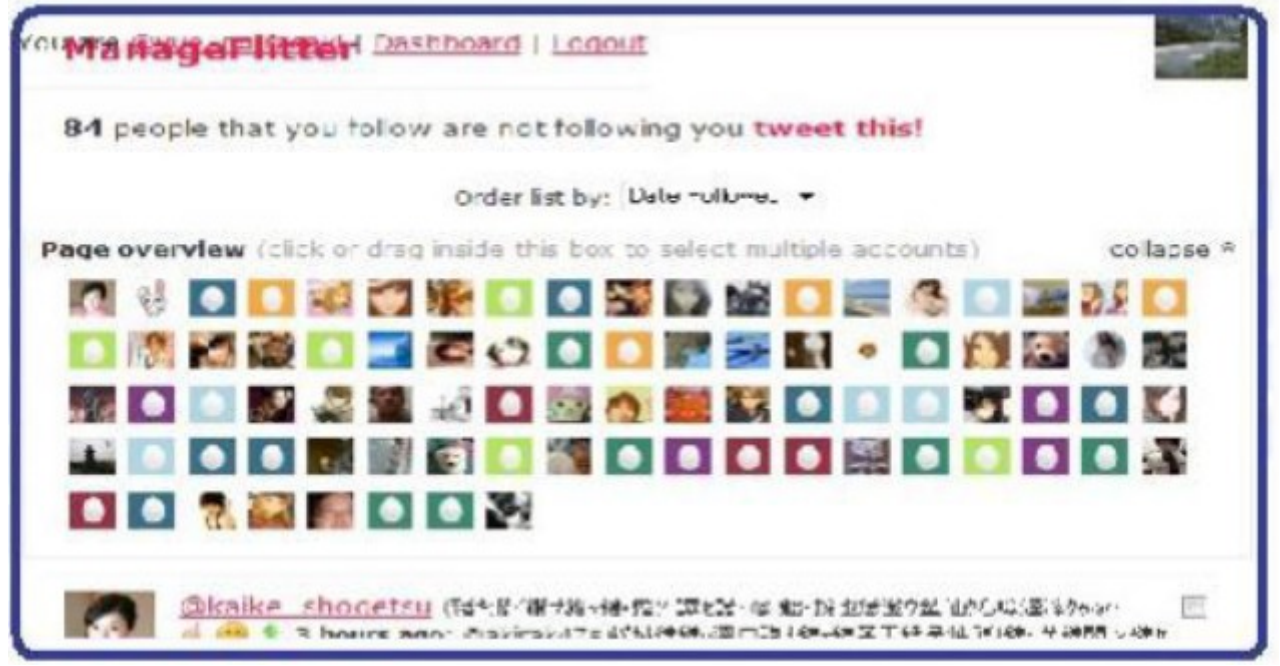

マウスでびよーんとドラッグして何人か(これも一気に解除しないこと) 選択した後、右上の「Unfollow ○ Selected」を選択します。

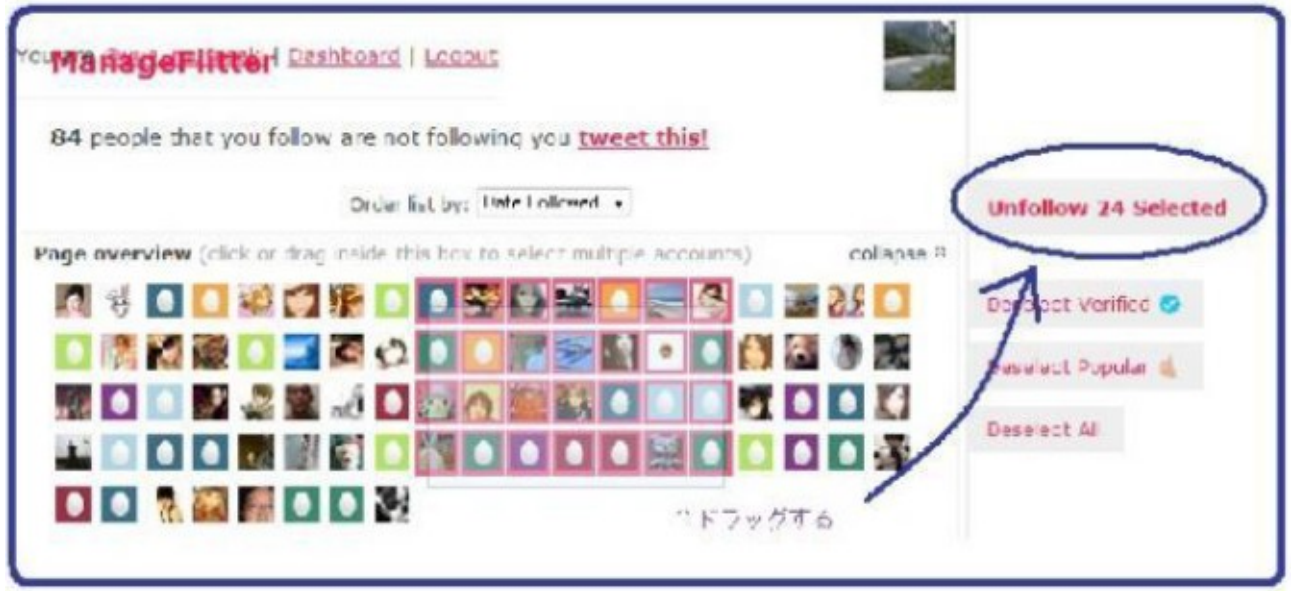

これでアンフォロー(フォロー解除)完了です! ツイッターのサイトから一人ひとりフォロー解除していくより断然楽ですね。

ちなみに、フォロー返ししてくれてない人が多い場合は2ページ目、3ページ目も出てき ますが、その時はTweet this!を押してから、Next を押せば2ページ目以降が表示されま す。

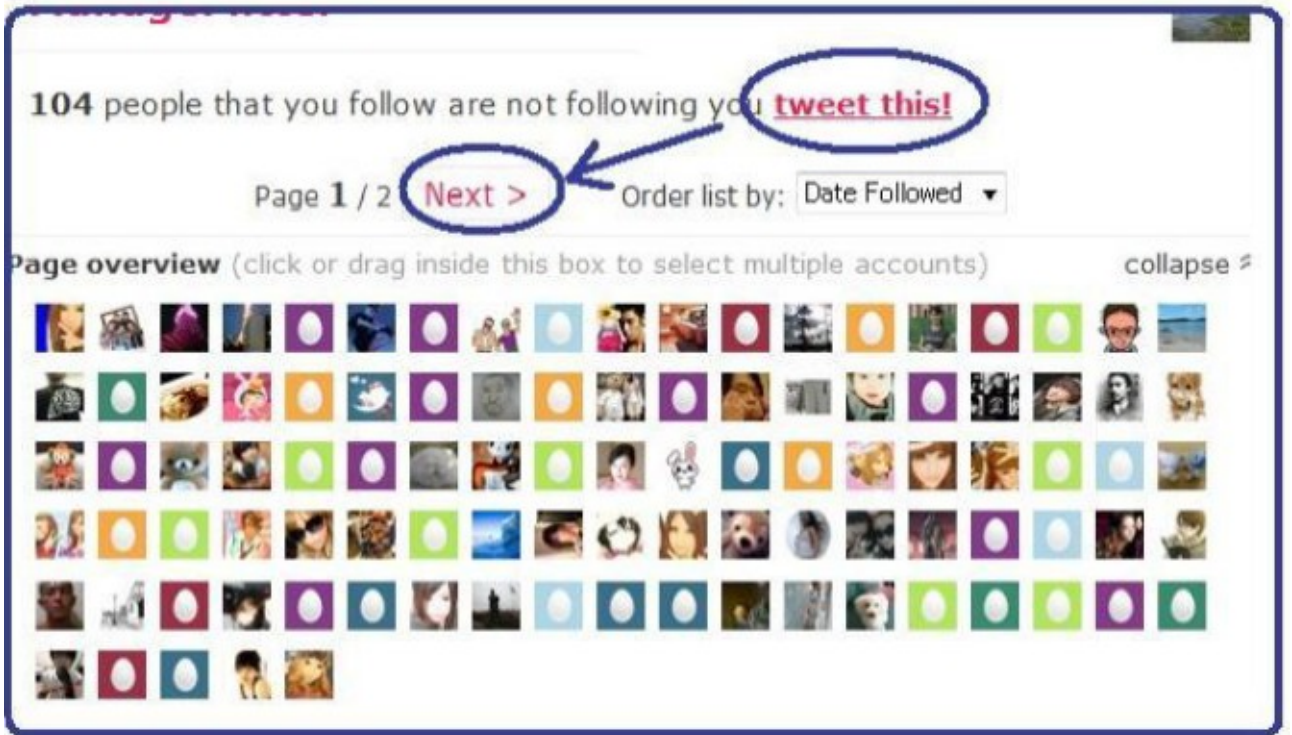

ページの大きいところ(古い人)からアンフォローしていった方が良いでしょう。

## フォロワーを 1万人にする具体的戦略

フォロワーを増やすには 「沢山の人をフォローフォロー返ししてくれない人を外す」 の流れは分かったと思いますが、

だからと言って 毎日1万人フォローしたらいい! とかいうワケではありません。

商用利用を認めているツイッターですが、禁止している事もあるのです。

それはスパム行為です。

次の様な行動はスパムと見なされ、削除される可能性があります。

#### ・常識の範囲を超える大量のアカウントを生産(例えば100個とか)

- ・1度に大量の人をフォローする行為
- ・1度に大量の人のフォローを解除する場合
- ・アフィリエイトリンクをひたすら貼り続ける行為
- ・フォロー数、フォロアー数のバランスがおかしい人
- ・アフィリエイトの為に大量にリプライを繰り返した場合

ツイッターはアフィリOKですが、そればっかりだとスパムとみなされてアカウントを 凍結されます。(これをサスペンドされる、と呼びます。)

具体的に言うと、1度にフォローする人数は取得したての新規アカウントの場合 1日に10人以下にしましょう。

また、ツールを使って1度にアンフォローするのは10人以下、

それも3×4回みたいに、何回かに分けましょう。 (これはツールの性質上、一瞬でアンフォローが行われてしまうからです^^;)

### フォロワーが100人になったら1日にフォローする人数も30人 500人になったら50人と目安は10%としておくといいでしょう。

また、フォロー数、フォロアー数のバランスが明らかにおかしいのも問題です。 有名人などのように、フォロアーが圧倒的に多いのは特に問題ないのですが、

フォロー数:1000人 フォロアー数:10人

とかだと明らかにスパムの匂いがしますよね(笑)

フォロー数が少なすぎるのはまったく問題ありません。 むしろ、フォロー数はフォロアーよりも少ない方が良いのです。

### ちなみに、フォロー数が2000人に達した時点で、 フォロアー数の1.1倍までしかフォ ローできなくなります。(2000人ルール)

またフォロワーの数が2000人に達した時点で 凍結リスクがグンッと下がると言われています。

ちょっとややこしかったかもしれませんが、 何個かアカウントを取って色々試してみると なんとなく分かってくると思います。

フォロヮーが多くなってくると、凍結されると心が折れるので、 なるべく慎重にやりましょう!

ツイッターのアルゴリズム変動は随時行われているので 仮に今大丈夫なことである日突然、ダメになるということも普通にありえます。

先ほどもお話した1日あたりのフォロー数でも 僕がツイッターをはじめた当初は1日に1000人一気にフォローしても まったく問題がなかったことが、 今では、それをやったら一発でアカウント凍結されてしまうわけです。

そこを踏まえて臨機応変に対応していかなければなりません。

もちろん、僕のメルマガなどで最新情報をお伝えしていきますが、 自分で情報をキャッチする力をつけるためにも、 ツイッターからの情報なりを日々チェックしておくことをおススメします。

## ツイッターでのアフィリエイト

およそ目安ですが、1万人のフォロワーが集まったら いよいよアフィリエイトリンクを貼って稼ぐわけですが、 まずはあなた専用のアフィリエイトリンク(専用URL)を作るために ASPに登録する必要があります。

#### ASPに登録しないとアフィリエイトはできません。

ASPとはインターネット上で商品やサービスを持ってる人と そのサイトの広告を搭載する人を仲介してくれる場所です。

なのでツイッターでフォロワーを増やしてる間に あなたが紹介したい商品やサービスがあるASPに登録をしておくのが 効率的です。

ツイッターでアフィリエイトをする場合、2通りの方法があります。

1つ目は、ツイッターに直接アフィリリンクを貼り付けるという方法。 下は僕が使っている ASP のうちの1つの過去の報酬ですが、 2012年 5月に報酬が1 件300円の無料登録のものをツイッターでつぶやいたところ、

## ↓↓↓

| 商品名       | 売上金額 | 売上日時                | コミッション額 |
|-----------|------|---------------------|---------|
| [SCP]LP01 | O円   | 2012-05-29 20:46:04 | 300円    |
| [SCP]LP01 | ОĦ   | 2012-05-29 20:53:44 | 300円    |
| [SCP]LP01 | O円   | 2012-05-29 21:05:28 | 300円    |
| [SCP]LP01 | O円   | 2012-05-29 21:39:51 | 300円    |
| [SCP]LP01 | O円   | 2012-05-29 21:49:32 | 300円    |
| [SCP]LP01 | O円   | 2012-05-29 21:51:46 | 300円    |
| [SCP]LP01 | ОĦ   | 2012-05-29 21:52:17 | 300円    |
| [SCP]LP01 | О円   | 2012-05-29 21:54:34 | 300円    |
| [SCP]LP01 | О円   | 2012-05-29 22:07:43 | 300円    |
| [SCP]LP01 | ОĦ   | 2012-05-29 22:42:12 | 300円    |
| [SCP]LP01 | O円   | 2012-05-29 22:51:02 | 300円    |
| [SCP]LP02 | ОĦ   | 2012-05-29 22:51:03 | 300円    |
| [SCP]LP03 | ОĦ   | 2012-05-29 22:51:03 | 300円    |
| [SCP]LP04 | O円   | 2012-05-29 22:51:03 | 300円    |
| [SCP]LP01 | OН   | 2012-05-29 22:59:33 | 300円    |
| [SCP]LP01 | ОĦ   | 2012-05-29 23:15:37 | 300円    |
| [SCP]LP01 | ОĦ   | 2012-05-29 23:17:48 | 300円    |
| [SCP]LP01 | O円   | 2012-05-29 23:29:38 | 300円    |
| Ш         |      |                     |         |
|           |      | ◎あ般警<br>00          | KANA    |

10000円以上の報酬を稼ぐことができました。

たった1度つぶやいただけです。これだけで1万円稼げるなら、コンビニなどで 普通にバイトするよりもよっぽど楽だし、楽しんで出来ると思いませんか?

もう1つの方法は、ブログに飛ばしてから、そこで成約を出す方法です。

利益率はこの方法が一番高いです。 例えば、以下のASPではほとんどツイッターからのアクセスだけで 成約を取っていました。 1ヶ月でだいたい10~20万円。しかも一回呟いただけで 何日もクリックされ、しばらく成約し続けてました。

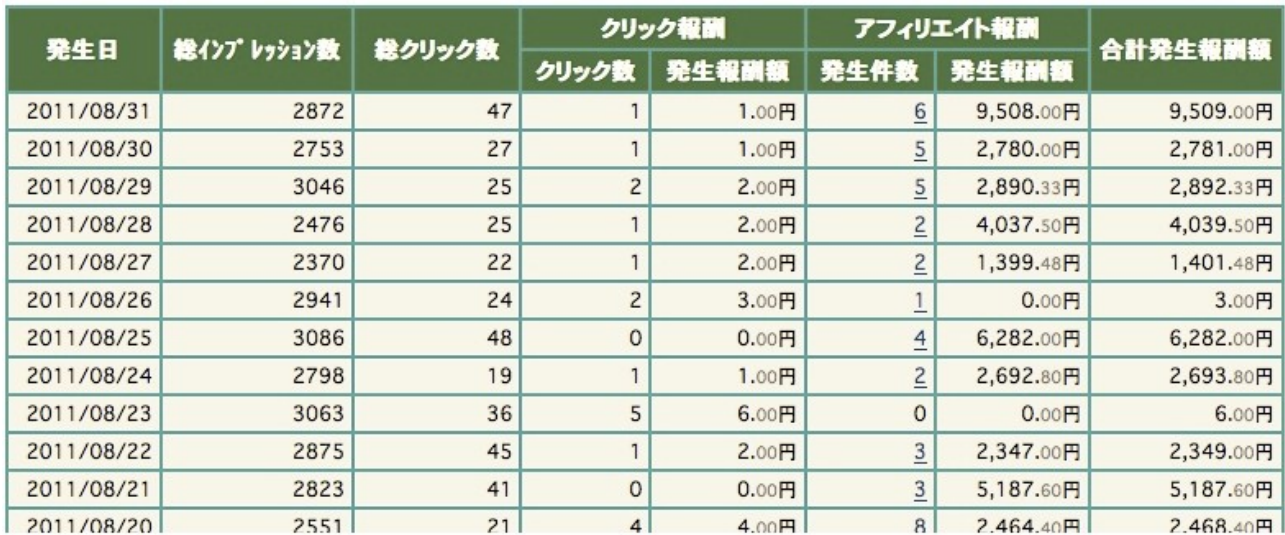

その他にもグーグルアドセンスや楽天アフィリエイトなどでも報酬を稼いでました。

「アフィリエイトで稼げることは分かった!!」 じゃあオレみたいな初心者は何からやればいいの??

と思われるかもしれませんが、 個人的には楽天アフィリやグーグルアドセンスがおススメです。

ここでは楽天アフィリについて説明していきます。

<http://affiliate.rakuten.co.jp/>

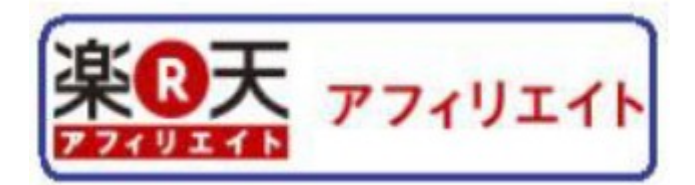

### 楽天アフィリは、商品購入額の1%が報酬としてもらえます。

### 「え・・・たった1%かよ、!」

と思われるかもしれませんが、 実は楽天アフィリはアフィリリンクをクリックさせれば、それから 30日間、 その人が何を買おうとも成果になるのです。 (これを、クッキーが30日間有効といいます!)

なので、その場では成約が出なくてもクリックした人が後から何か楽天で買ってくれれば、 ポロポロ報酬が出るという美味しいシステムなのです。

登録方法を説明します。

#### まずは「楽天会員に新規登録(無料)」から会員登録をします。

薬天アフィリエイトへようこそ! O ログイン ◎ 楽天会員に新規登録(無料) 海川してボ 誰でもな 大級のア 小を稼げる!日本1 F. イリエイトサー モグル -ブの商。 介してポイントを 絽 きます。面倒な手 し!楽天会員ならいつでも 天アフィリエイトへの参加、こ<br>できます。

登録が終わったら、キーワード検索から商品を検索します。

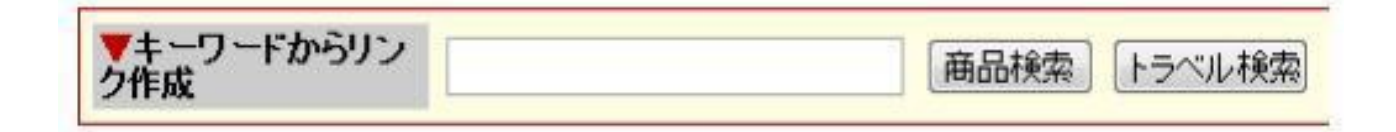

ここで注意して欲しい事は、 売れそうな商品を検索するのではない、という事。

### むしろ、売れなさそうな商品が良いのです。

#### え?!売れないと成果にならないのに、

#### 何で売れなさそうな商品でいいの??

と思うかもしれませんが、それでいいんです。

先ほど説明した様に、楽天アフィリでは、 クリックさえさせたら 30 日以内にその人が楽天で買ったもの全てが成果になるのです。

なので、売れそうな商品ではなく、 面白い商品、クリックされそうな商品を検索して下さい。

「とにかくクリックさせる」これが重要なポイントです。

#### クリックさせるが勝ち!!

例を挙げましょう。

例えば「かたつむりクリーム」と検索してみてください。

これは、かたつむりのエキスを使った化粧品です。 聞いた事無い人は、ギョギョっとしてクリックしてみたくなりませんか?(笑) さて、ではアフィリリンクを取得してみましょう!! 「商品リンク」を押して下さい。

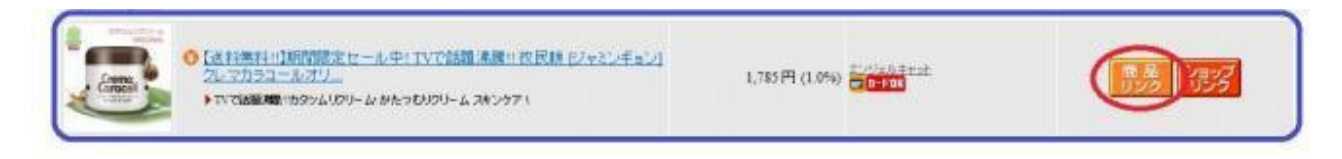

### 続いて、『ツイッターで紹介する』を押して下さい。

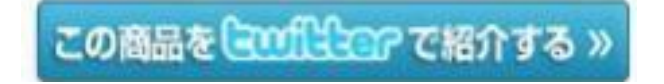

こんな感じの表示が出てくるので

『★こちらが編集可能スペースです(あなたの紹介文を 40文字でご記入ください)』 の部分に、好きな事を書いて投稿すれば OK です。

ですが!!

ここで宣伝っぽいと思われてはダメです! 宣伝だと思うと、誰もクリックしてくれません。

例えばこれを見てみましょう。

この商品おススメ!ぜひ使ってみて!「TVで話題沸騰1!カタツムリクリーム・かたつ むりクリームスキンケア【送料無料】期間限定セ…」を見る【楽天】(http//アフィリリ ンク)

・・・これ、明らかにどっかの業者かなんかに見えますよね(笑)

ほとんどクリックされません。

では、これを宣伝っぽくないようにするにはどうしたらいいでしょうか?

但し、楽天の規約として次のようなルールがあります。

- ・商品名、店名をいじってはいけない
- ・[楽天]という文字を消してはいけない
- ・URL を改変(短縮 URL を使う、など)してはいけない

以上のルールを守って、つぶやいて下さい。

宣伝っぽくするのではなく、いかにも『偶然見つけました』という感じで書くわけです。

例えば、こんな感じにしてみたらどうでしょう?

### これ、テレビで話題になっていましたが使ったことある人いますか?「TVで話題沸 騰!!カタツムリクリーム・かたつむりクリームスキンケア!【送料無料!!】期間限定 セ…」を見る【楽天】(http//アフィリリンク)

これだと、宣伝っぽさが無くなりましたよね。

こうゆう呟きをすれば、フォロアーが多ければ 1 回つぶやくだけで数百クリックされます。

毎日それくらいクリックさせていれば、月数万は楽勝です。

## リプライ機能とリツイート

リプライ機能についての説明です。

タイムラインを読んでいて、誰かのツイートに対して自分の意見を言いたくなったらリプ ライ機能を使って自分の意見を言うことができます。

なお、自分の発言は全員の人が見ることができます。

やり方を説明します。

誰かのツイートで「返信」を押します。

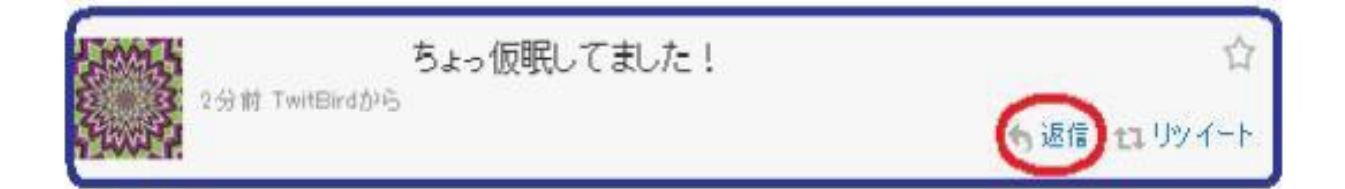

「アカウント名」と表示されるので、その後にコメントを書いて「ツイート」します。

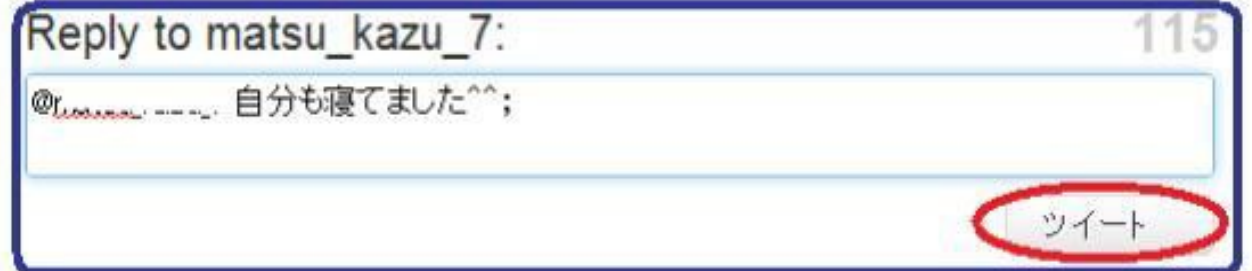

これで、相手に返事を送る事ができます。

また、「リツイート」を押せば、「@アカウント名」が自動で入力されて、 相手のツイートを自分も繰り返します。

面白いツイートなどがあれば、どんどんリツイートしましょう。

## ダイレクトメッセージ

ツイッターにはダイレクトメッセージ(DM)を送る機能があります。

これはリプライ機能と違って、 自分のつぶやきはメッセージを送った人以外の人には見られません。 他の人に聞かれたくないつぶやきはダイレクトメッセージ機能を使いましょう。 以下の様に、相手のページで「~~にダイレクトメッセージ」と押します。

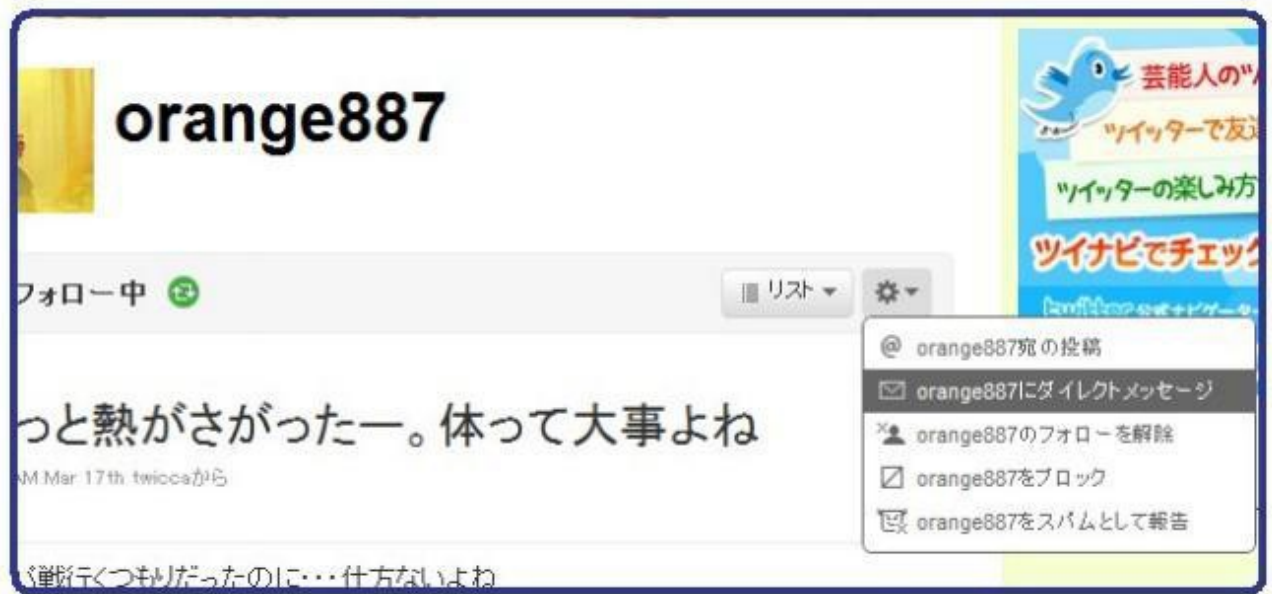

送りたい内容を入力して、「送信」と押します。

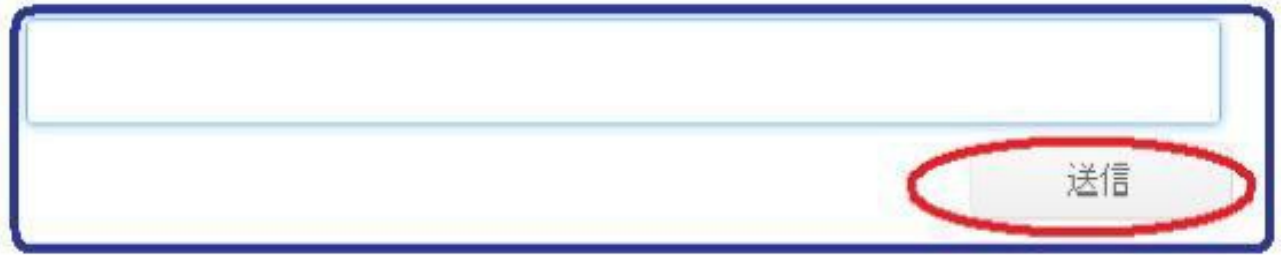

これで相手へのメッセージ送信終了です。

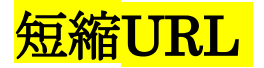

何かアフィリエイトリンクを貼りたい時、そのまま貼っても良いのですが、 成約率を上げる為に、短縮URL を使うのがオススメです。

統計的に長いURLは短いURLに比べてクリックされにくいと 数字に出ているからです。

## [https://bitly.com/ \(](https://bitly.com/)※新しいウィンドウで開いて下さい)

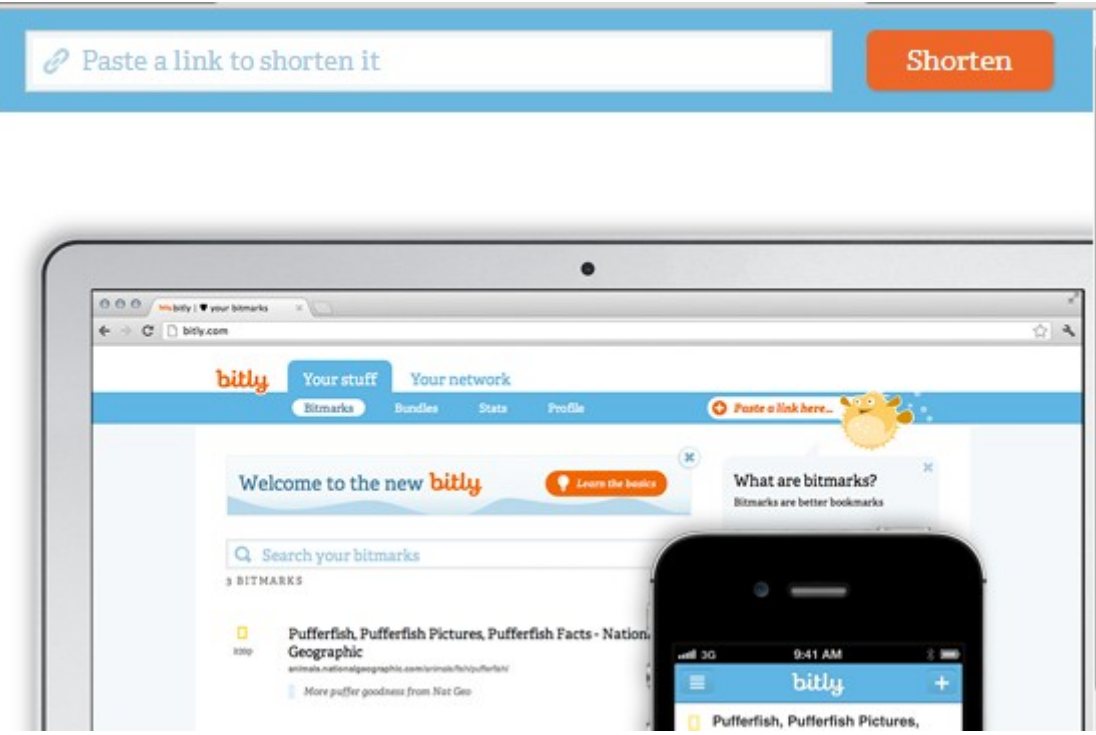

右上にあるURL入力欄があるので、ここに短縮させたいアドレスを入れます。

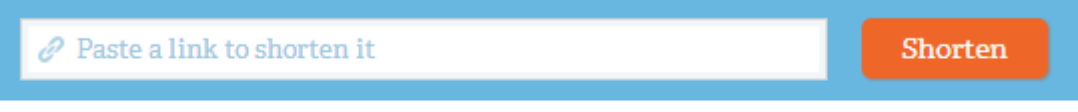

短縮したURLを入力したら『Shorten(短縮する)』というボタンを押して下さい。

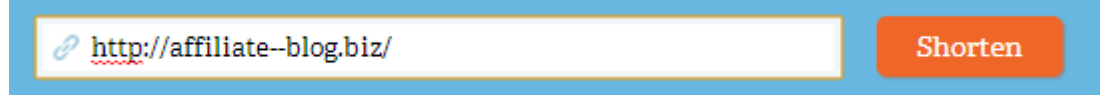

これで短縮完了。後は、これをコピーして好きなところに貼り付ければOK です。

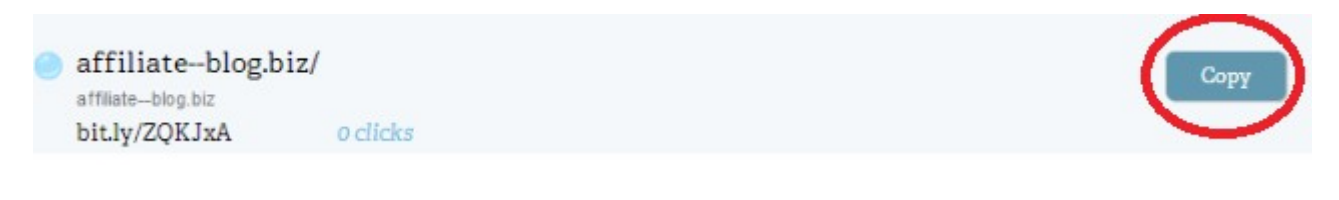

※楽天アフィリでは使えません。

以上で、ツイッターの基本的な使い方の説明は終了です。

## ツイッターの本来の楽しみ方

最後に1つ覚えておいて欲しい事があります。

ツイッターは商用利用を認めていますが、 露骨に商売をすると間違いなく嫌われるということです。

嫌われるとフォローを解除されてしまうので、 決して単にアフィリリンクを貼りまくるといったスパム的な行為はしないで下さい。

「あくまで普通に使う」という感覚が大事です。

そしてツイッターはたとえ商用利用しなくても超便利なツールです。

例えば友達や恋人と街を歩いていて突然ラーメン食べたくなったと言われたら、 「僕の彼女は突如そういう事をいいます(笑)」

ツイッターで、

「〇〇の近くでラーメンのおいしい所しってる人教えてくれぇぇぇぇ 分からないと彼女の機嫌がMAX悪くなってしまうなう(汗)」

このように質問ツイ―トをすれば 大抵、誰かが教えてくれるものです。

で、教えてくれた所に行って、ラーメンの写真をとって Upして「おいしかった」とお礼を言えば 相手も喜び、仲良くなれ、ビジネスにも役立つと いいことだらけです。

また、好きな自分の趣味などをつぶやけば 同じ趣味を持った人たちが反応してくれ、 一緒に楽しさを共有できたりします。

同じ趣味を持つ人たちと盛り上がるのって本当に楽しいし 仲良くなれます。

このようにして仲良くなった人たちというのは 自分のことを信用してくれてるわけですので クリックしてほしいURLを貼ったら疑わず見てくれますし、 おもしろかったり、役に立つものだったら 積極的にリツイ―トをして多くの人に広めてくれます。

ツイッターはコミュニケーションツールです。

物を売ってやろうとばかりする空気を出したら 多くの人は拒否反応を起こします。

ツイッターを単なる商売道具としてみるのではなく、 ぜひ、自分なりの楽しみ方を持って使ってみてください。

# 続きはこちらからどうぞ

<http://affiliate--blog.biz/ld/>